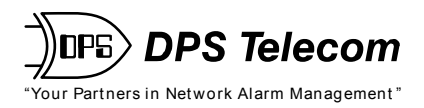

# *NetGuardian Test Fixture*

### **USER MANUAL**

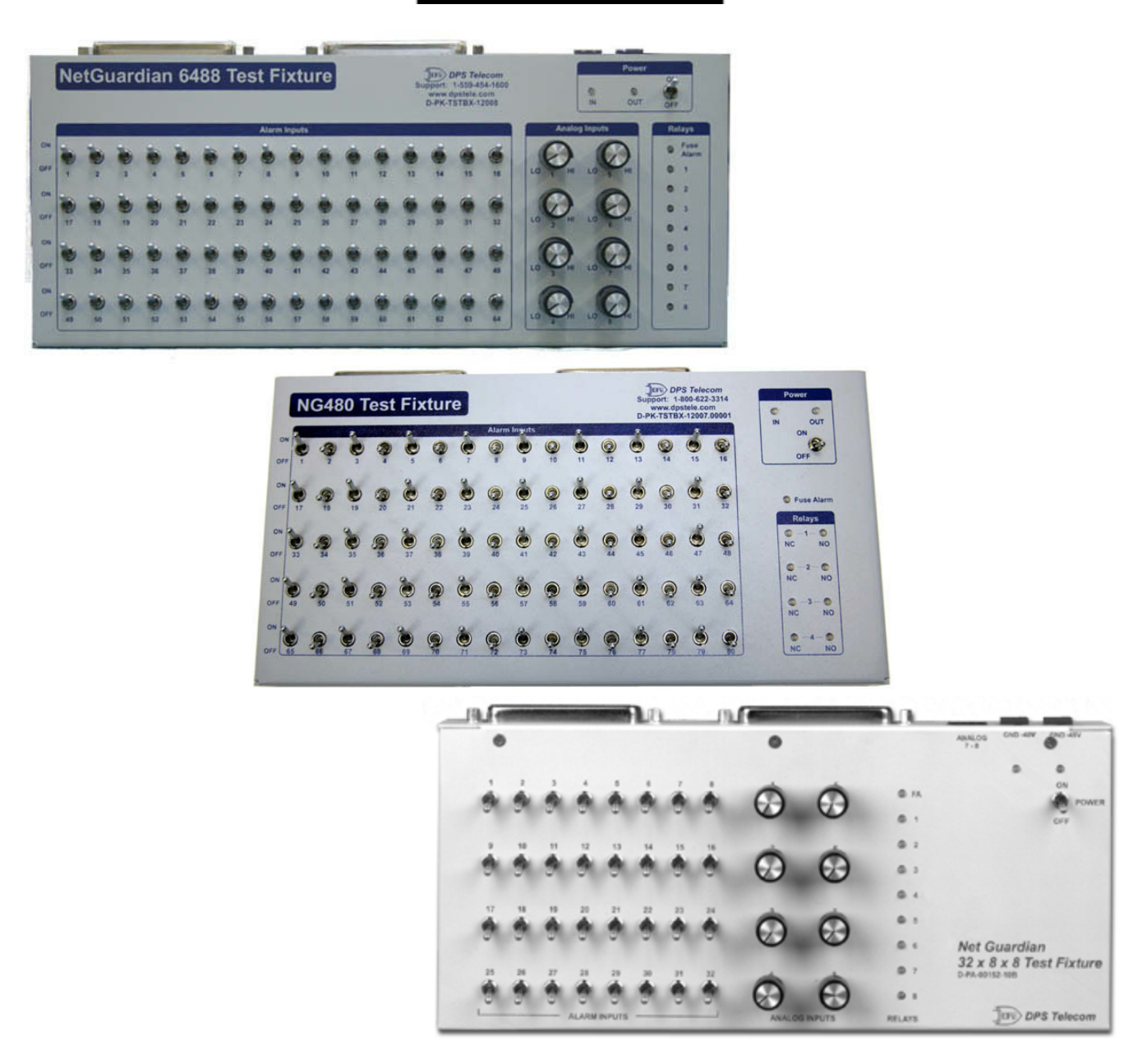

**Visit our website at www.dpstelecom.com for the latest PDFmanual and FAQs.**

**D-UM-TSTBX**

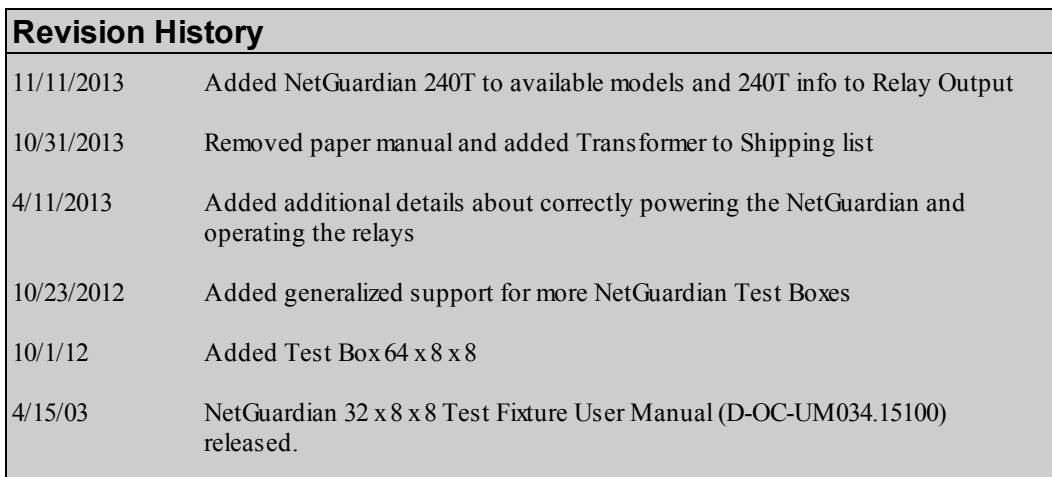

This document contains proprietary information which is protected by copyright. All rights are reserved. No part of this document may be photocopied without prior written consent of DPS Telecom.

Allsoftware and manuals are copyrighted by DPS Telecom. Said software and manuals may not be reproduced, copied, transmitted or used to make a derivative work, by either mechanical, electronic or any other means in whole or in part, without prior written consent fromDPS Telecom, except as required by United States copyright laws.

### © 2013 DPS Telecom

Notice

The material in this manual is for information purposes and is subject to change without notice. DPS Telecomshall not be liable for errors contained herein or consequential damages in connection with the furnishing, performance, or use of this manual.

# **Contents**

Visit our website at www.dpstelecom.com for the latest PDF manual and FAQs

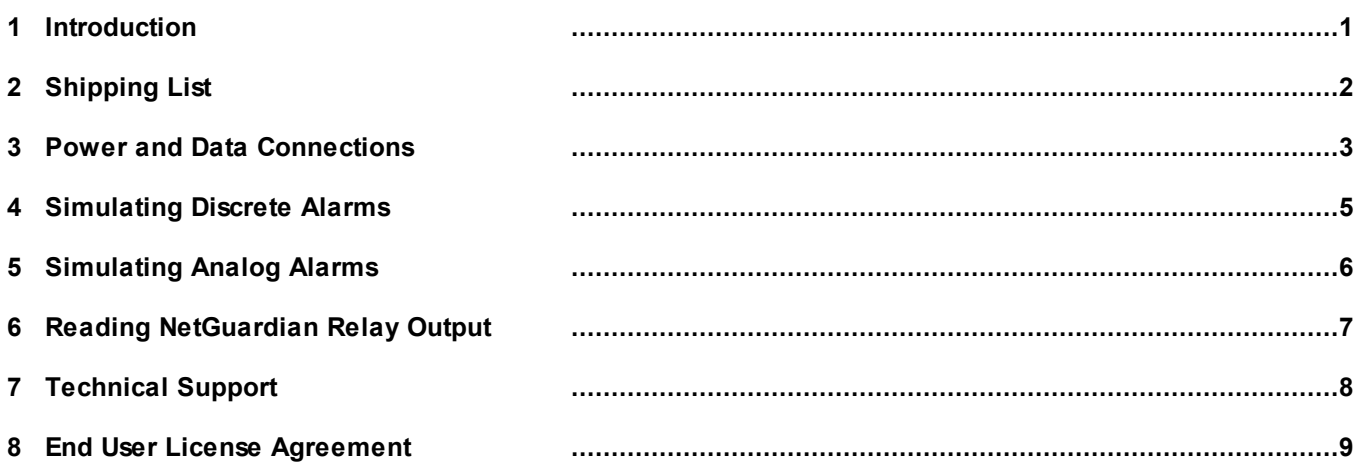

### <span id="page-3-0"></span>**1 Introduction**

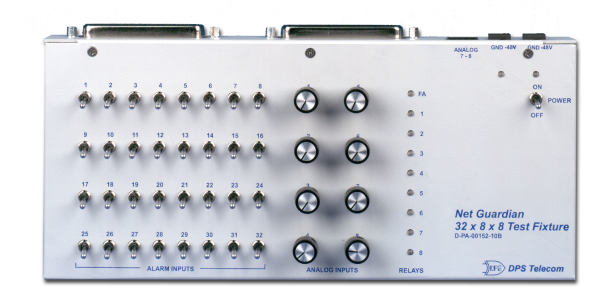

Fig. 1. The NetGuardian 32 x8 x8 Test Fixture

The DPS TelecomNetGuardian Test Fixtures simulates all possible inputs and outputs to your NetGuardian alarmcollection remote. The Test Fixture is used to simulate alarmconditions and test NetGuardian operations.

The user interface of the Test Fixture consists of toggle switches that simulate discrete inputs, dials that simulate analog inputs, and LEDs that light in response to control and fuse alarmoutputs fromthe NetGuardian.

The connectors on the back panel of the Test Fixture correspond to the connectors of the NetGuardian.

This User Manual contains all the information you need to successfully connect and operate the Test Fixture. However, if you run into a problemor require additional help, DPS Telecom's courteous Technical Support staff is ready to provide the assistance you need. Call 1-800-622-3314 or email [support@dpstele.com](mailto:support@dpstele.com).

### **Available Test Box Models:**

- NetGuardian 832A G2-G5
- NetGuardian 864A
- NetGuardian 480
- NetGuardian 420
- NetGuardian 216
- NetGuardian Q8
- KDA Test Box
- NetGuardian 240T

**Note**: The 32 x8 x8/832A Test Fixture is shown throughout the manual. The functionality for all NetGuardian Test Fixtures is the same except for varying capacities of discrete alarms, analog alarms, and control relays. For information about alarm display mapping/pinout information or discrete/analog capacities, see your NetGuardian's user manual.

# <span id="page-4-0"></span>**2 Shipping List**

While unpacking the Test Fixture, please make sure that all of the following items are included. If some parts are missing, or if you ever need to order new parts, please refer to the part numbers in parentheses and call DPS TelecomCustomer Service at **1-800-622-3314**.

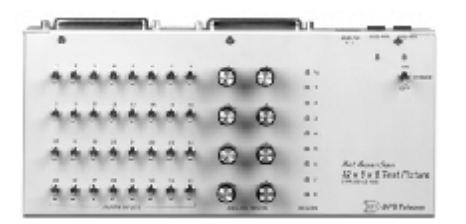

**NetGuardian Test Fixture Power Supply with Connector (Part Number Depends on Test Fixture Purchased)** 

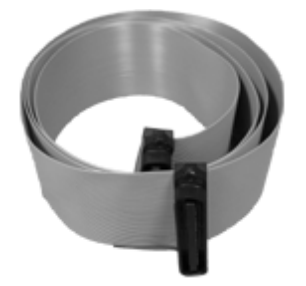

**Two 50-Pin M** to **M** Ribbon Cables, 6 ft.<br> **Analog Signal** Cable, 6 ft. (if applicable)<br> **(D-PR-1035-10A-06)** 

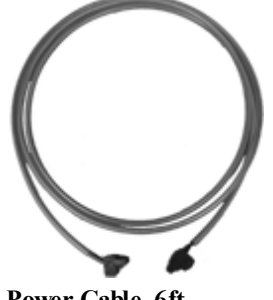

**(D-PR-1036-10A-06)** 

|                                    | <b>Side</b>                                                                                                    |          |
|------------------------------------|----------------------------------------------------------------------------------------------------|----------|
| Report for perfectly devanted in a |                                                                                                    | PET  230 |
|                                    | 1985, Louis and these policies from all on the<br>Northern WWW tracking throw When Notice Color IP<br><b>FROTECT SOUR INVESTMENT A/T NORTH</b> |          |

**Warranty Card**

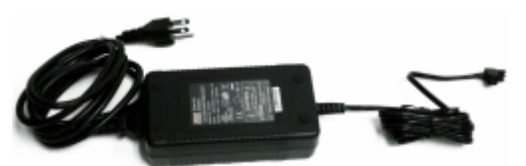

**D-PR-103-10A-01 for +24V)**

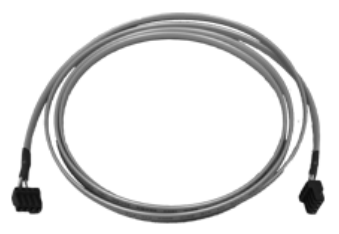

**(D-PR-1037-10A-06) (D-PR-1035-10A-06)**

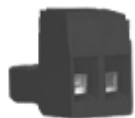

**Power Cable, 6ft. Power ScrewLug Barrier Plug**

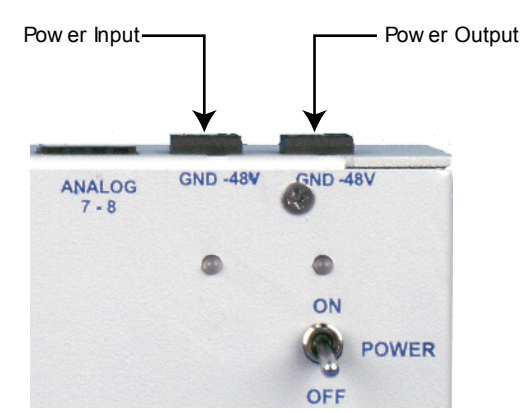

Fig. 2. Power input and output

The Test Fixture has two power connections. If one is looking at the control panel of the Test Fixture, the left-hand power connection, nearest to the Analogs 7–8 connector, is a **power input** providing power to the Test Fixture; the right-hand power connection is a **power output** providing power to the NetGuardian unit connected to the Test Fixture. Refer to Figure 2, above. The relays will only work if the NetGuardian unit is powered fromthe Power Out of the NetGuardian Test Fixture. Additionally, both Amphenol connectors need to be connected in order for the relay LED indicators to come on.

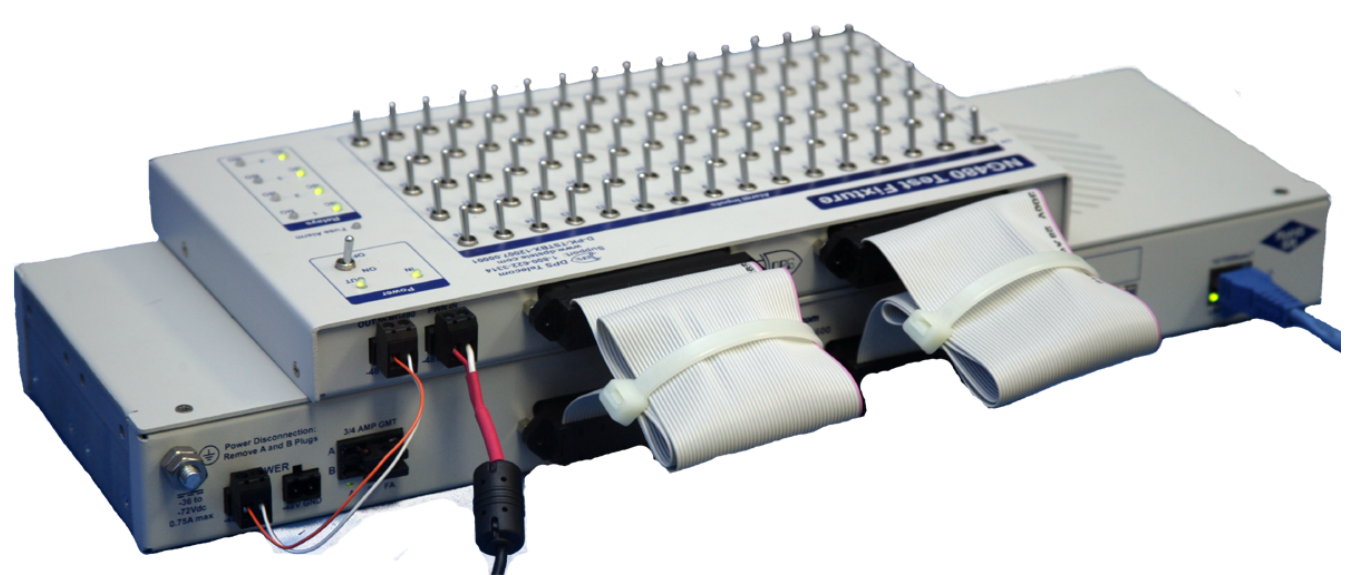

Fig. 3. Connections between the Test Fixture and a NetGuardian. Be sure to connect both Amphenol cables before operating, otherwise certain components may not operate correctly (such as relay LEDs).

Data connections between the Test Fixture and the NetGuardian unit to be tested are shown in Figure 3, above.

Data connections between the Test Fixture and the NetGuardian **must** be made before power is applied.

To connect the Test Fixture's power and data connections, follow these steps:

1. Make sure that the source power supply is off.

2. Disconnect the power input lead fromthe NetGuardian unit and connect it to the power input on the NetGuardian Test Fixture.

3. Connect the NetGuardian unit to be tested to the Test Fixture's power output using the provided DC power cable. The NetGuardian unit must be powered fromthe Test Fixture, or certain components (such as Relay LEDs) will not operate properly.

## <span id="page-5-0"></span>**3 Power and Data Connections**

**Note:** Push all power plugs firmly into their sockets. Note that the connections are keyed and the plug must be properly aligned within the socket.

4. Using the provided analog signal cable (if your unit has analog inputs), connect the Test Fixture connector marked "Analogs 7–8" to the NetGuardian connector marked "Analogs."

5. Using one of the provided 50-pin ribbon cables, connect the 50-pin connector above the Test Fixtures analog input dials to the NetGuardian connector marked "Analog 1–6 Relays 1–8 Discretes 25–32."

6. Using the other 50-pin ribbon cable, connect the to 50-pin connector above the Test Fixture's toggle switches to the NetGuardian connector marked "Discretes 1–24."

7. Move the power switch to the **ON** position to supply power to **both** the Test Fixture and the NetGuardian. The LED below the Test Fixture's power output will light **green**.

**Note:** If the polarity of the power applied is reversed, the LED below the Test Fixture's power input will light **red**. This is just a notification; the reversed polarity does not harmanything, because it is corrected inside the Test Fixture.

# <span id="page-7-0"></span>**4 Simulating Discrete Alarms**

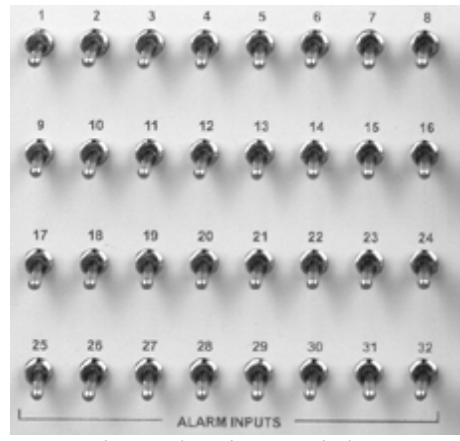

Fig. 4. Alarminput switches

The toggle switches on the control panel of the Test Fixture simulate discrete alarminputs. The number of toggle switches will depend on the Test Fixture purchased.

The toggle switches are **OFF** when in the **DOWN** position, and **ON** when in the **UP** position.

To simulate a discrete alarm, move a toggle switch to the **on** position. The NetGuardian will detect the input as a discrete alarm at the alarmpoint indicated by the number on the toggle switch.

# <span id="page-8-0"></span>**5 Simulating Analog Alarms**

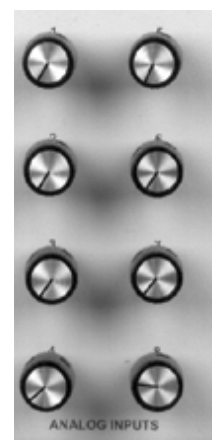

Fig. 5. Analog input controls

The eight dials on the control panel of the Test Fixture simulate analog inputs.

When turned fully **CLOCKWISE**, the analog switch outputs **0 volts**; when turned fully **COUNTERCLOCKWISE**, the analog switch will output a voltage that the NetGuardian will detect as approximatley -44 volts.

To simulate an analog alarm, turn a dial counterclockwise. The analog switch will increase the voltage output in proportion to how far the dial is turned. The NetGuardian will detect the input as an analog alarmat the alarmpoint indicated by the number on the dial.

**Note**: The NetGuardian 480 Test Fixture does not contain analog input controls.

## <span id="page-9-0"></span>**6 Reading NetGuardian Relay Output**

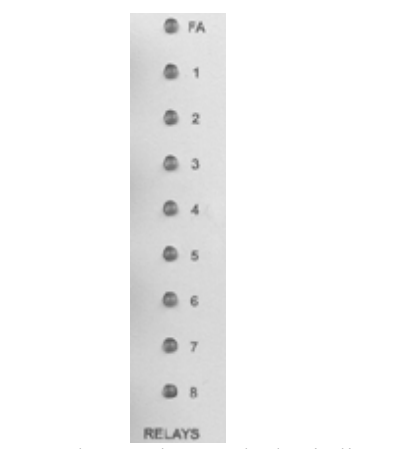

Fig. 7. Fuse alarmand control relay indicators

The nine LEDs on the control panel of the Test Fixture indicate fuse alarmand control relay outputs fromthe NetGuardian.

The LED labeled "FA" indicates the fuse alarm, and will light **red**if the NetGuardian's fuse fails.

The LEDs labeled 1–8 indicate control relay outputs. If the NetGuardian activates a control relay, the LED with the same number as the control relay will light **green**.

### **NetGuardian 240T & NetGuardian 480 Test Fixtures Only:**

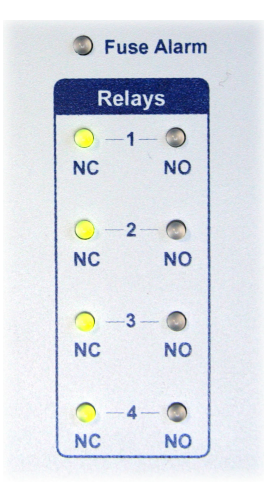

Fig. 6. Relay indicator LEDs

The relays can be simulated by browsing to the NetGuardian 240T or the NetGuardian 480's web interface and operating the relays.

NC - Normally Closed NO - Normally Open

When the power out fromthe Test Fixture is plugged into the NetGuardian and turned on, either the NC or NO relay LED indicator will turn on (depends on if the relay is internally configured to be normally NC or NO). When the relay is operated fromthe web interface, the NC LED will turn off and the NO LED will turn on, or the NO LED will turn off and the NC LED will turn on (depending on how the relay is internally configured).

# <span id="page-10-0"></span>**7 Technical Support**

DPS Telecomproducts are backed by our courteous, friendly Technical Support representatives, who will give you the best in fast and accurate customer service. To help us help you better, please take the following steps before calling Technical Support:

### **1. Check the DPS Telecom website.**

You will find answers to many common questions on the DPS Telecomwebsite, at **http://www.dpstelecom.com/support/**. Look here first for a fast solution to your problem.

#### **2. Prepare relevant information.**

Having important information about your DPS Telecomproduct in hand when you call will greatly reduce the time it takes to answer your questions. If you do not have all of the information when you call, our Technical Support representatives can assist you in gathering it. Please write the information down for easy access. Please have ready your User Manual and hardware serial number.

### **3. Have access to troubledequipment.**

Please be at or near your equipment when you call DPS Telecom Technical Support. This will help us solve your problem more efficiently.

### **4. Call during Customer Support hours.**

Customer support hours are Monday through Friday, from7 A.M. to 6 P.M., Pacific time. During these hours Technical Support representatives are on duty in our fully equipped simulation lab.

**Emergency Assistance:** *Emergency assistance is available 24 hours a day, 7 days a week. For emergency* assistance after hours, allow the phone to ring until it is answered with a paging message. You will be asked to *enter your phone number. An on-call technical will return your call as soon as possible.*

### <span id="page-11-0"></span>**8 End User License Agreement**

All Software and firmware used in, for, or in connection with the Product, parts, subsystems, or derivatives thereof, in whatever form, including, without limitation, source code, object code and microcode, including any computer programs and any documentation relating to or describing such Software is furnished to the End User only under a non-exclusive perpetual license solely for End User's use with the Product.

The Software may not be copied or modified, in whole or in part, for any purpose whatsoever. The Software may not be reverse engineered, compiled, or disassembled. No title to or ownership of the Software or any of its parts is transferred to the End User. Title to all patents, copyrights, trade secrets, and any other applicable rights shall remain with the DPS Telecom.

DPS Telecom's warranty and limitation on its liability for the Software is as described in the warranty information provided to End User in the Product Manual.

End User shall indemnify DPS Telecom and hold it harmless for and against any and all claims, damages, losses, costs, expenses, obligations, liabilities, fees and costs and all amounts paid in settlement of any claim, action or suit which may be asserted against DPS Telecom which arise out of or are related to the non-fulfillment of any covenant or obligation of End User in connection with this Agreement.

This Agreement shall be construed and enforced in accordance with the laws of the State of California, without regard to choice of law principles and excluding the provisions of the UN Convention on Contracts for the International Sale of Goods. Any dispute arising out of the Agreement shall be commenced and maintained only in Fresno County, California. In the event suit is brought or an attorney is retained by any party to this Agreement to seek interpretation or construction of any term or provision of this Agreement, to enforce the terms of this Agreement, to collect any money due, or to obtain any money damages or equitable relief for breach, the prevailing party shall be entitled to recover, in addition to any other available remedy, reimbursement for reasonable attorneys' fees, court costs, costs of investigation, and other related expenses.

# **Warranty**

DPS Telecomwarrants, to the original purchaser only, that its products a) substantially conformto DPS' published specifications and b) are substantially free from defects in material and workmanship. This warranty expires two years from the date of product delivery with respect to hardware and ninety days fromthe date of product delivery with respect to software. If the purchaser discovers within these periods a failure of the product to substantially conformto the specifications or that the product is not substantially free fromdefects in material and workmanship, the purchaser must promply notify DPS. Within reasonable time after notification, DPS will endeavor to correct any substantial non-conformance with the specifications or substantial defects in material and workmanship, with new or used replacement parts. All warranty service will be performed at the company's office in Fresno, California, at no charge to the purchaser, other than the cost of shipping to and fromDPS, which shall be the responsiblity of the purchaser. If DPS is unable to repair the product to conformto the warranty, DPS will provide at its option one of the following: a replacement product or a refund of the purchase price for the non-conforming product. These remedies are the purchaser's only remedies for breach of warranty. Prior to initial use the purchaser shall have determined the suitability of the product for its intended use. DPS does not warrant a) any product, components or parts not manufactured by DPS, b) defects caused by the purchaser's failure to provide a suitable installation environment for the product, c) damage caused by use of the product for purposes other than those for which it was designed, d) damage caused by disasters such as fire, flood, wind or lightning unless and to the extent that the product specification provides for resistance to a defined disaster, e) damage caused by unauthorized attachments or modifications, f) damage during shipment fromthe purchaser to DPS, or g) any abuse or misuse by the purchaser.

### THE FOREGOINGWARRANTIES ARE IN LIEU OF ALL OTHER WARRANTIES, EXPRESS OR IMPLIED, INCLUDINGBUT NOT LIMITED TO THE IMPLIED WARRANTIES OF MERCHANTABILITYAND FITNESS FOR A PARTICULAR PURPOSE.

In no event will DPS be liable for any special, incidental, or consequential damages based on breach of warranty, breach of contract, negligence, strict tort, or any other legal theory. Damages that DPS will not be responsible for include but are not limited to, loss of profits; loss of savings or revenue; loss of use of the product or any associated equipment; cost of capital; cost of any substitute equipment, facilities or services; downtime; claims of third parties including customers; and injury to property.

The purchaser shall fill out the requested information on the Product Warranty Card and mail the card to DPS. This card provides information that helps DPS make product improvements and develop new products.

For an additional fee DPS may, at its option, make available by written agreement only an extended warranty providing an additional period of time for the applicability of the standard warranty.

### **Technical Support**

If a purchaser believes that a product is not operating in substantial conformance with DPS' published specifications or there appear to be defects in material and workmanship, the purchaser should contact our technicalsupport representatives. If the problemcannot be corrected over the telephone and the product and problemare covered by the warranty, the technical support representative will authorize the return of the product for service and provide shipping information. If the product is out of warranty, repair charges will be quoted. All non-warranty repairs receive a 90-day warranty.

*"Dependable, Powerful Solutions* that allow users to monitor larger, more complicated networks with a smaller, less trained staff"

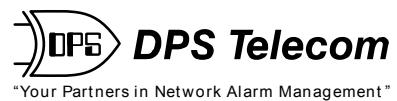

**www.dpstelecom.com**

4955 E. Yale • Fresno, CA 93727 (559) 454-1600 • (800) 622-3314 • (559) 454-1688 fax